## Chapter 3, Debugging and Visualization

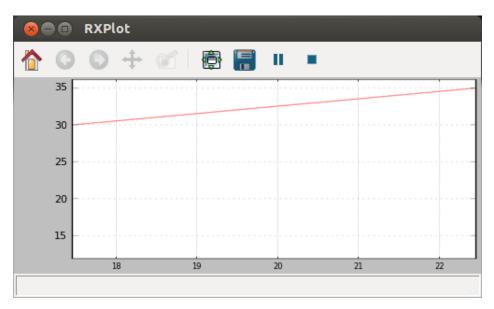

Plot that changes over time with incoming messages

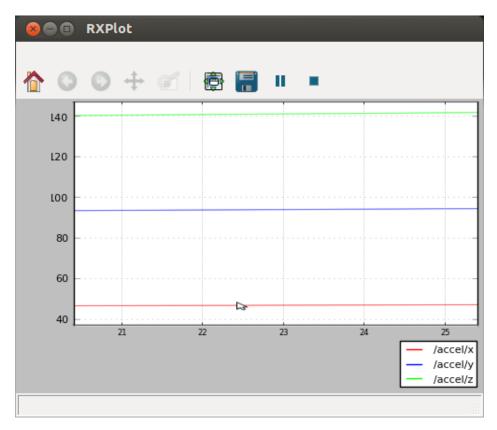

The rxplot /accel/x:y:z plot

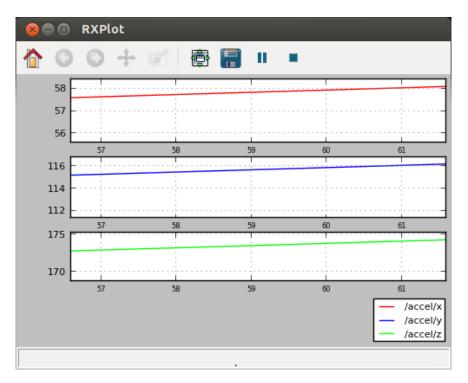

The rxplot /accel/x /accel/y /accel/z plot

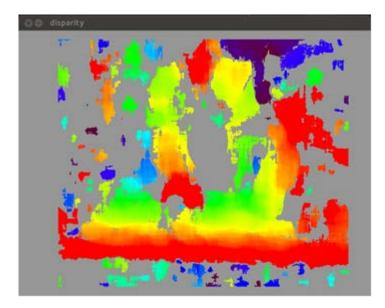

Disparity images

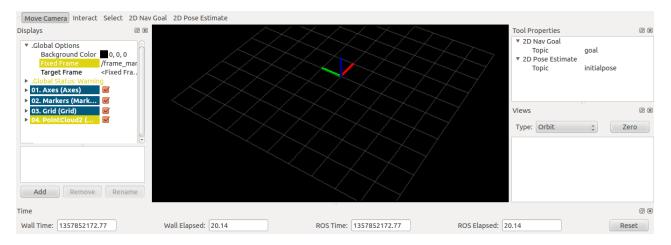

The rviz graphical interface

Move Camera Interact Select 2D Nav Goal 2D Pose Estimate

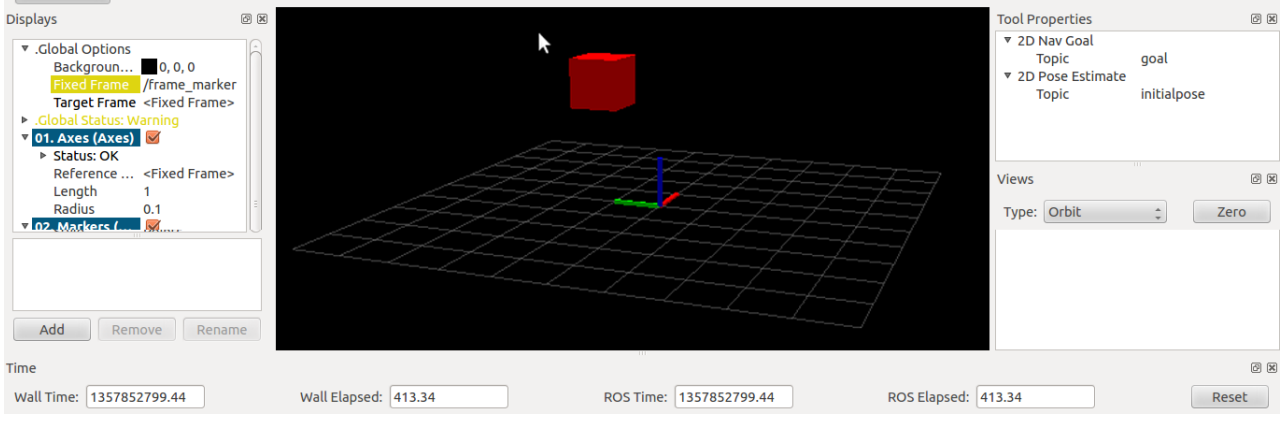

Setting the frame\_id of the marker, that is frame\_marker, in the fixed frame

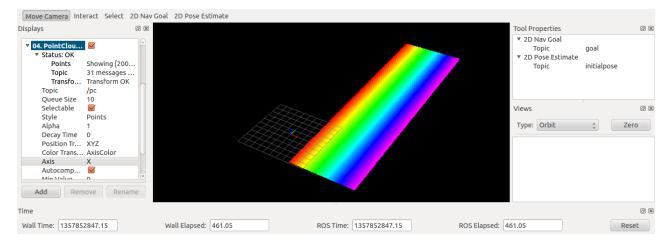

Setting the fixed frame to frame\_pc

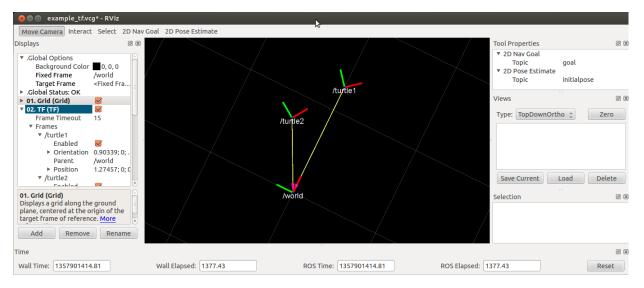

Two frames of each turtle are shown with respect to the /world frame

## **Chapter 4, Using Sensors and Actuators with ROS**

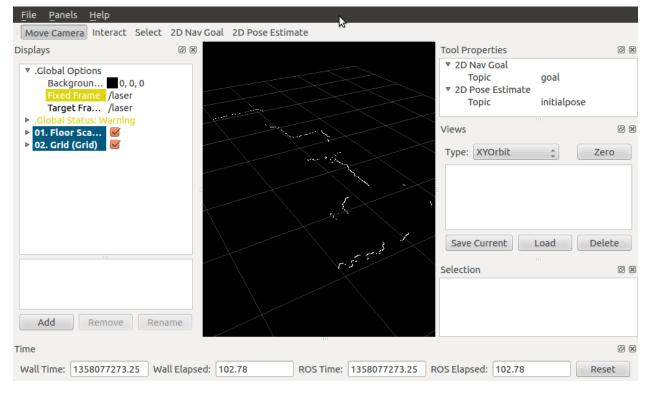

Laser sending in the data in ROS

| <u>F</u> ile <u>P</u> anels <u>H</u> elp                                                                                   |                 |                                        |                       |
|----------------------------------------------------------------------------------------------------|-----------------|----------------------------------------|-----------------------|
| Move Camera Interact Select                                                                                                | 2D Nav Goal     | 2D Pose Estimate                       |                       |
| Displays                                                                                                    |                 | Tool Prope                             | erties 🛛 🕅            |
| <ul> <li>▼.Global Options<br/>Backgroun ■ 0, 0, 0</li> <li>Fixed Frame<br/>Target Frame /laser</li> </ul>                  |                 | ▼ 2D Nav<br>Topi<br>▼ 2D Pos<br>Topi   | ic goal<br>e Estimate |
| <ul> <li>.Global Status: Warning</li> <li>01, Floor Sca</li> </ul>                                                         |                 | Views                                  | e x                   |
| <ul> <li>02. Grid (Grid)</li> <li>03. LaserSca</li> <li>Status: OK</li> <li>Topic /scan2</li> <li>Queue Size 10</li> </ul> |                 | Type: X                                | 'Orbit 🛟 Zero         |
| Selectable<br>Style Points<br>Alpha 1<br>Decay Time 0                                                                      | J               | Save Cu                                | rrent Load Delete     |
| 8 90 T 1007                                                                                                    |                 | j <sup>7</sup> J Selection             |                       |
| Add Remove Rena                                                                                                    | ame             |                                        |                       |
| Time                                                                                                    |                 |                                        | 8 X                   |
| Wall Time: 1358085908.73 Wa                                                                                                | ll Elapsed: 21. | 30 ROS Time: 1358085908.73 ROS Elapsed | : 21.30 Reset         |

The rviz screen with the two-lasers contour. The green contour is the new data.

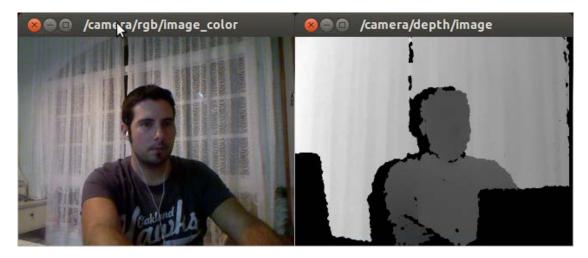

Using the depth sensor

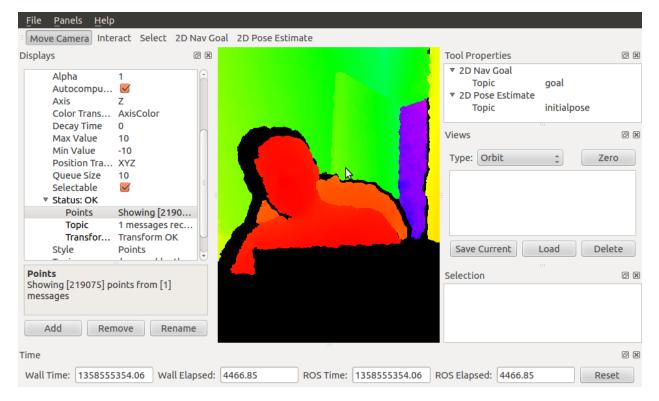

Add a new PointCloud2 data visualization for 3D

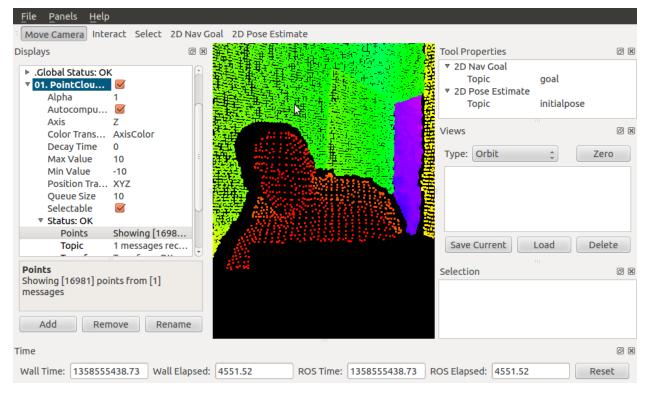

Resolution is less than the original data

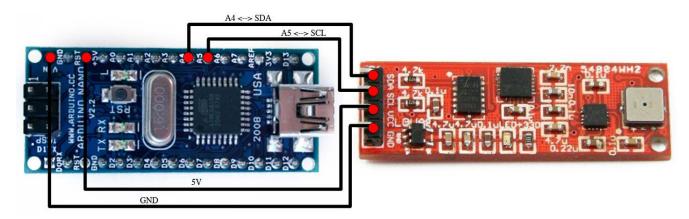

Low-cost IMU - 10 degrees of freedom

# Chapter 6, Computer Vision

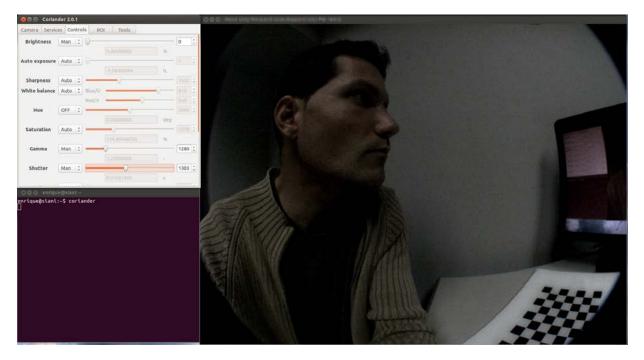

Configuration in Coriander

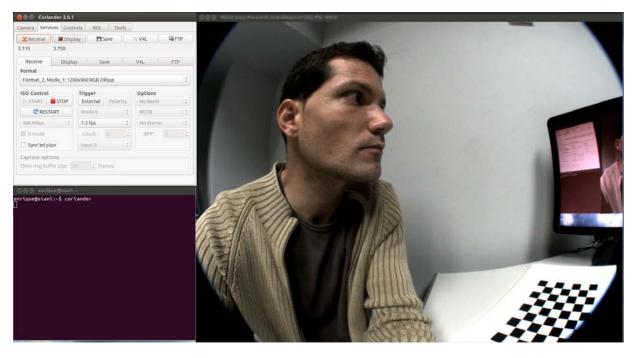

Configuration in Coriander with better exposure

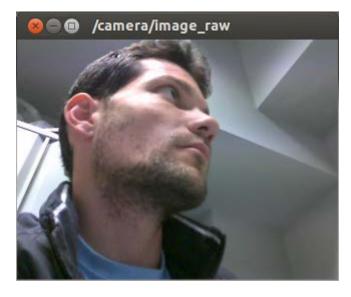

RAW image of the USB camera, which is in color

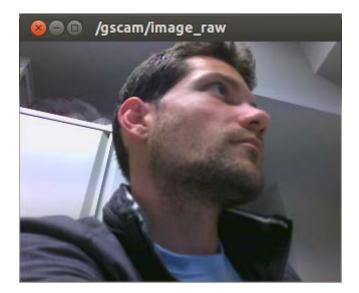

Visualization of the camera images with image\_view

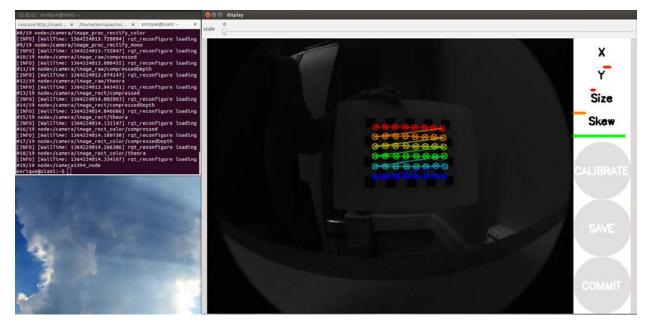

Calibrating the camera

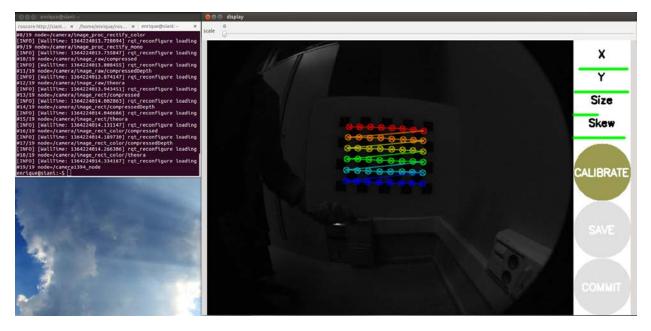

Calibrating the camera

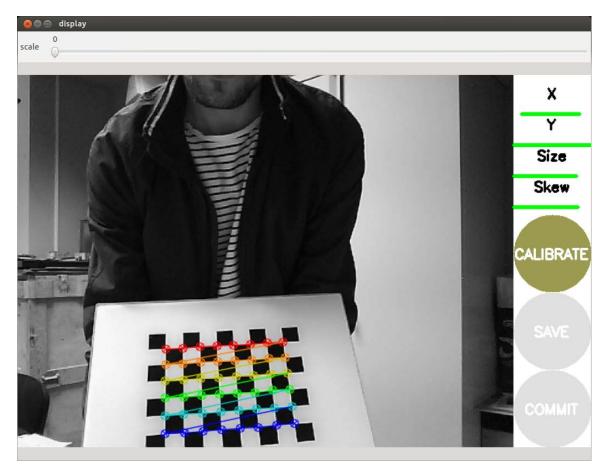

The calibration process in the GUI, identical to the one with FireWire cameras

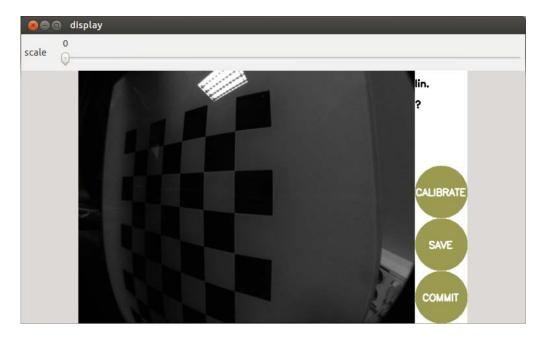

The end of the calibration process

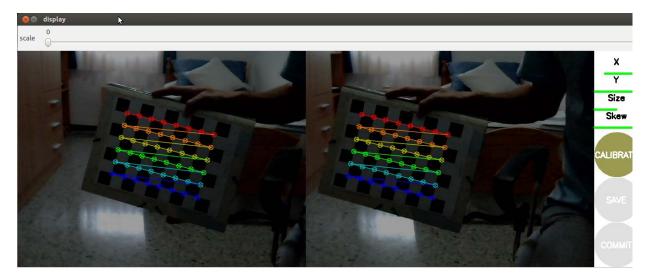

Stereo Calibration

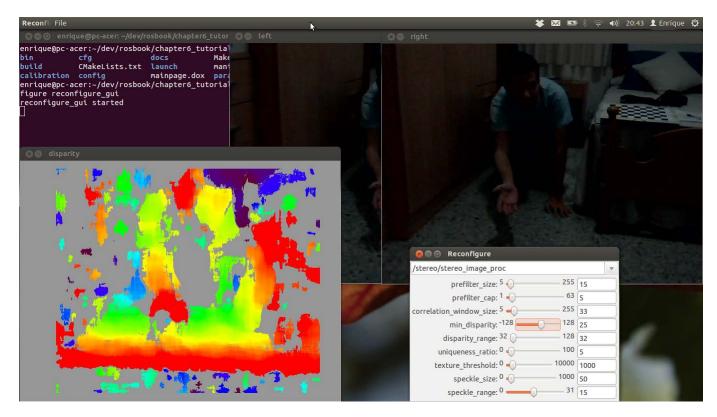

Using disparity parameters, which can be set with reconfigure\_gui

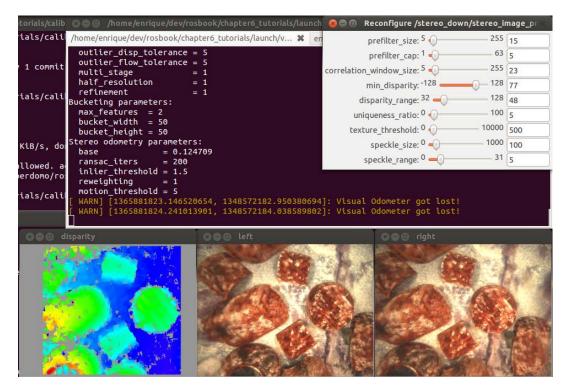

The left, right, and disparity images, and the reconfigure\_gui interface used to configure the disparity algorithm

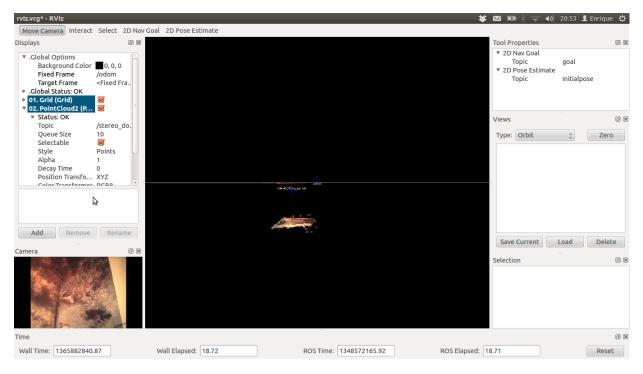

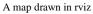

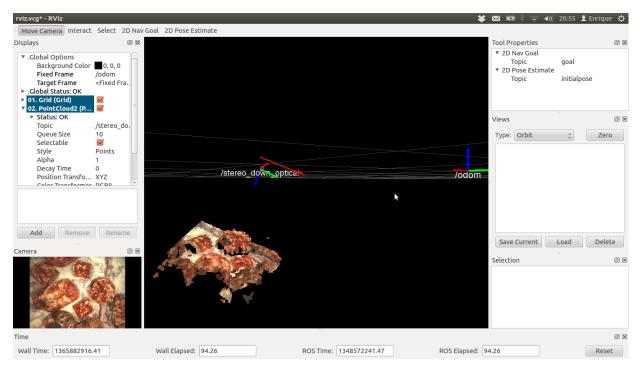

A closer view

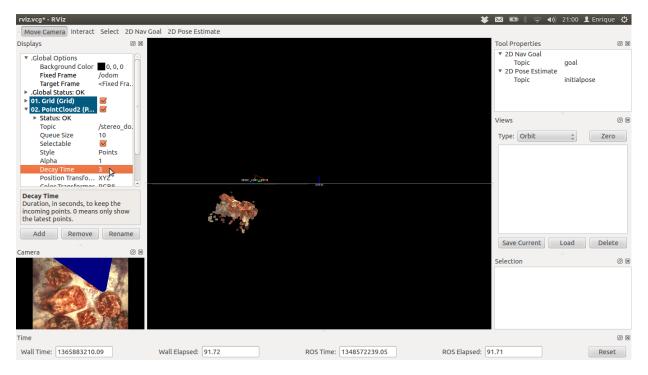

3D reconstruction using the visual odometry

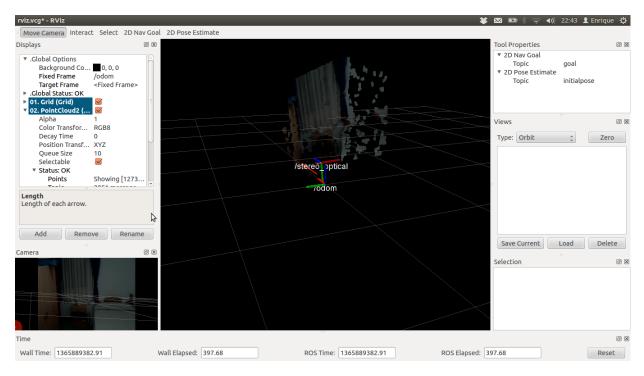

A visual odometry system running for our low-cost stereo camera

### Chapter 7, Navigation Stack – Robot Setups

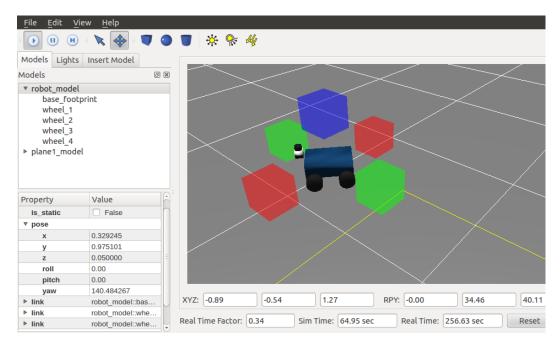

The Gazebo simulator showing robot properties and data

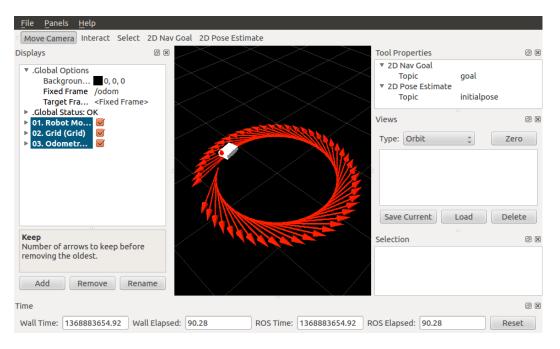

The robot moving over red arrows (grid) as you published a new tf frame transform

#### File Panels Help Move Camera Interact Select 2D Nav Goal 2D Pose Estimate Displays Tool Properties 6 X 6 X ▼ 2D Nav Goal Global Options move\_base\_simp... Topic Backgroun... 0, 0, 0 ▼ 2D Pose Estimate Fixed Frame /map Target Frame <Fixed Frame> initialpose Торіс .Global Status: OK Views 6 X 01. Robot Mo.. 02. Grid (Grid) $\checkmark$ Type: Orbit Zего \* 03. Laser Sca... 04. Static Ma... $\checkmark$ 05. Particle C... $\checkmark$ 06. Robot Fo... $\overline{\checkmark}$ 07. Obstacles.. $\checkmark$ 08. Inflated ... 09. Global Pl... $\checkmark$ $\checkmark$ $\overline{\checkmark}$ 10. Local Pla... Save Current Load Delete 11. Planner P.. $\checkmark$ Current G Selection 0 X Add Remove Rename Time 6 × Wall Time: 1370389639.58 Wall Elapsed: 264.03 ROS Time: 26.72 ROS Elapsed: 26.72 Reset

### **Chapter 8, Navigation Stack – Beyond Setups**

\$ roslaunch chapter8\_tutorials move\_base.launch

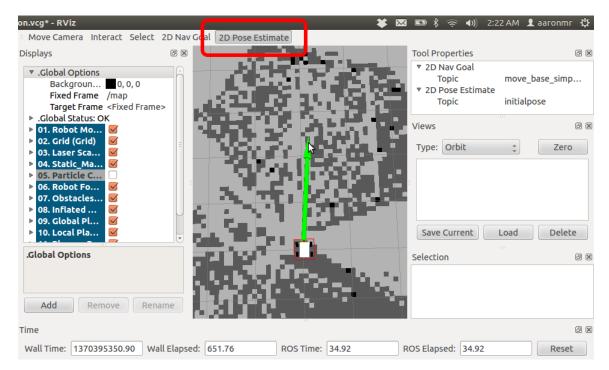

Use of initialpose

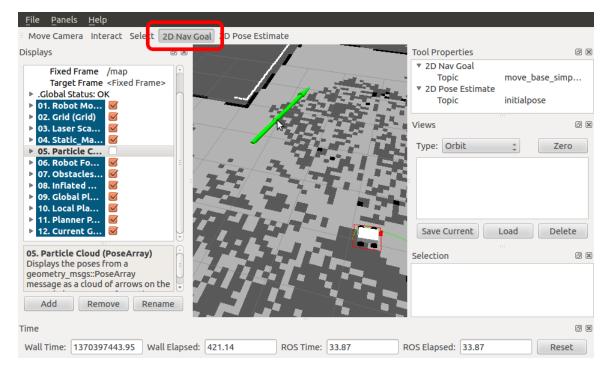

Use of /move\_base\_simple/goal

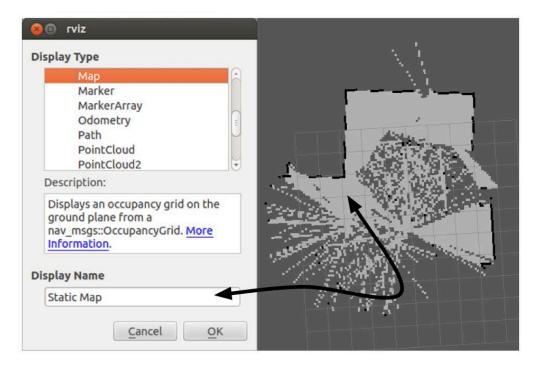

A static map

| 😣 🗉 rviz                                                                                                    | - ielen                                                                                                    |
|----------------------------------------------------------------------------------------------------|----------------------------------------------------------------------------------------------------|
| Display Type                                                                                                    |                                                                                                    |
| Polygon<br>Pose                                                                                                    | Alexandre and a second second s |
| PoseArray                                                                                                    |                                                                                                    |
| Range<br>RobotModel<br>TF<br>▼ rviz_plugin_tutorials                                                                                  |                                                                                                    |
| Description:                                                                                                    | Electron a law and                                                                                                    |
| Displays the poses from a<br>geometry_msgs::PoseArray message<br>as a cloud of arrows on the ground<br>plane. <u>More Information</u> |                                                                                                    |
| Display Name                                                                                                    |                                                                                                    |
| Particle Cloud                                                                                                    |                                                                                                    |
| <u>Cancel</u> <u>OK</u>                                                                                                    | H                                                                                                    |

A particle cloud

| 😣 🗊 rviz                                                                        |  |
|---------------------------------------------------------------------------------|--|
| Display Type                                                                    |  |
| Odometry<br>Path<br>PointCloud<br>PointCloud2                                   |  |
| Polygon<br>Pose<br>PoseArray                                                    |  |
| Description:                                                                    |  |
| Displays data from a geometry_msgs::Polygon message as lines. More Information. |  |
| Display Name                                                                    |  |
| Robot Footprint                                                                 |  |
| <u>C</u> ancel <u>O</u> K                                                       |  |

Robot footprint

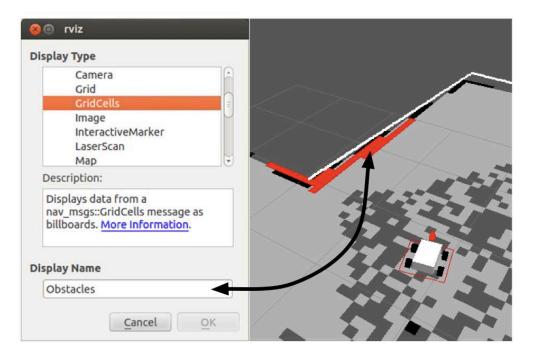

Obstacles

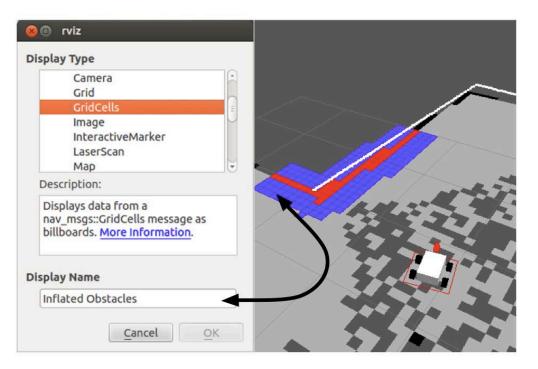

Inflated obstacles

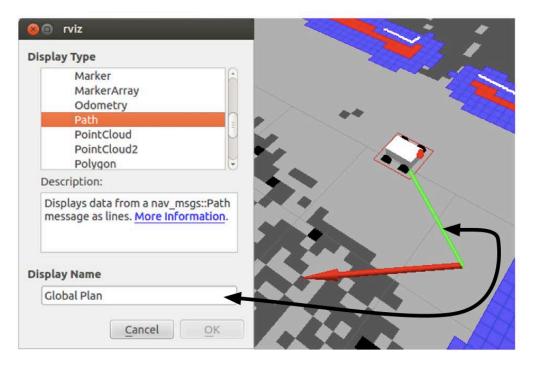

Global Plan

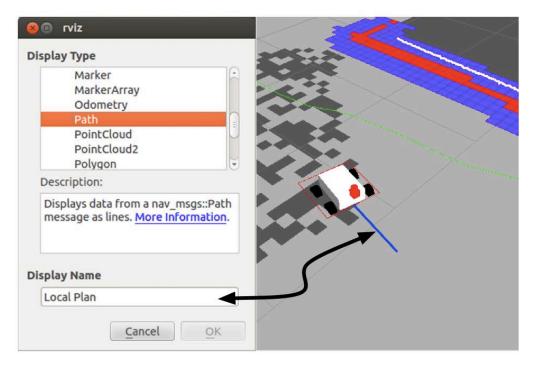

Local Plan

| 😣 🗈 rviz                                                                          |                                                                                                    |
|-----------------------------------------------------------------------------------|----------------------------------------------------------------------------------------------------|
| Display Type                                                                      |                                                                                                    |
| Marker<br>MarkerArray<br>Odometry<br>Path<br>PointCloud<br>PointCloud2<br>Polygon |                                                                                                    |
| Description:                                                                      | A CONTRACT OF THE OWNER OF THE OWNER OWNER OF THE OWNER OF THE OWNER OF THE OWNER OWNER OWNER OWNER OWNER OWNER OWNER OWNER OWNER OWNER OWNER OWNER OWNER OWNER OWNER OWNER OWNER OWNER OWNER OWNER OWNER OWNER OWNER OWNER OWNER OWNER OWNER OWNER OWNER OWNER OWNER OWNER OWNER OWNER OWNER OWNER OWNER OWNER OWNER OWNER OWNER OWNER OWNE OWNER OWNER OWNER OWNER OWNER OWNER OWNER OWNER OWNER OWNER OWNER OWNER OWNER OWNER OWNER OWNER OWNER OWNER OWNER OWNER OWNE |
| Displays data from a nav_msgs::Path message as lines. More Information.           |                                                                                                    |
| Display Name                                                                      | $\rightarrow$                                                                                                    |
| Planner Plan                                                                      |                                                                                                    |
| <u>C</u> ancel <u>O</u> K                                                         |                                                                                                    |

Planner Plan

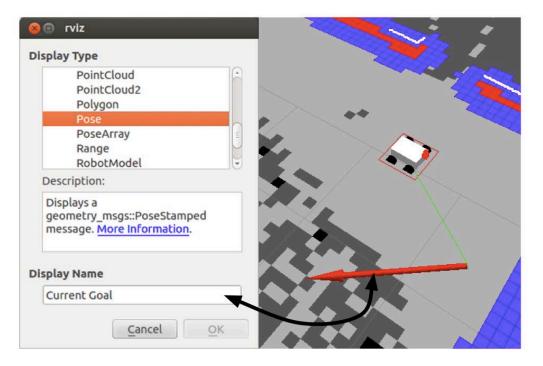

Current Goal

| Move Camera Interact Select                                                                                   | 2D Nav Goal 2D Pos |           | Tool Properties                                                                   | 0 1            |
|----------------------------------------------------------------------------------------------------|--------------------|-----------|-----------------------------------------------------------------------------------|----------------|
| <ul> <li>▶ 05. Particle C</li> <li>▶ 06. Robot Fo</li> <li>▶ 07. Obstacles</li> <li>▶ 08. Inflated</li> </ul> |                    |           | <ul> <li>✓ 2D Nav Goal<br/>Topic</li> <li>✓ 2D Pose Estimate<br/>Topic</li> </ul> | move_base_simp |
| <ul> <li>▶ 09. Global Pl</li> <li>▶ 10. Local Pla</li> </ul>                                                  | 1 × 3              |           | Views                                                                             | 0 8            |
| ▶ 11. Planner P 🗹<br>▼ 12. Current G 🗹                                                                        | = ǎ 🏄              | 23 D. 194 | Type: Orbit                                                                       | ‡ Zero         |
| Topic /goal<br>Shape Arrow<br>▼ Shape Properties<br>Color 255, 25, 0<br>Alpha 1<br>Shaft L 1                  |                    |           | Save Current                                                                      | Load Delete    |
| Topic<br>geometry msgs::PoseStamped to                                                                        |                    |           | Selection                                                                         | Ø              |
| to subscribe to.                                                                                              | ame                |           | Global Plan                                                                       |                |
| ime                                                                                                    |                    |           |                                                                                   | 8              |
|                                                                                                    |                    |           | .59 ROS Elapsed: 379.59                                                           |                |

Avoiding obstacles

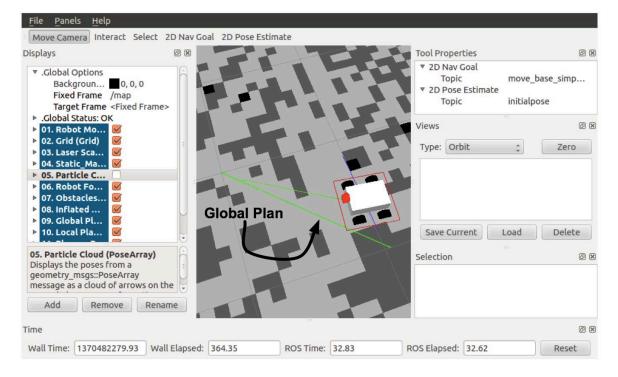

Sending Goals

# Chapter 9, Combining Everything – Learn by Doing

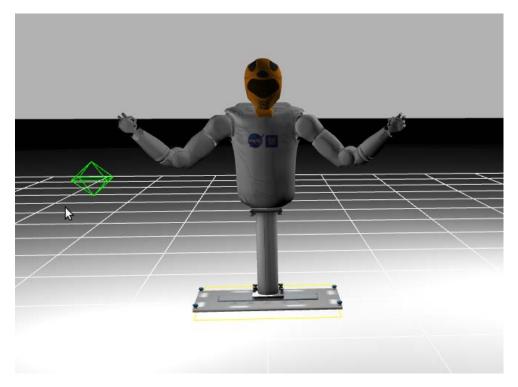

The R2 in the Gazebo empty world

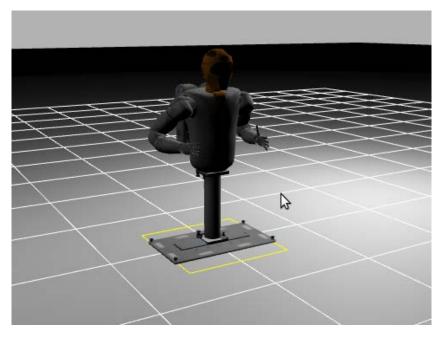

Controlling the R2 arms

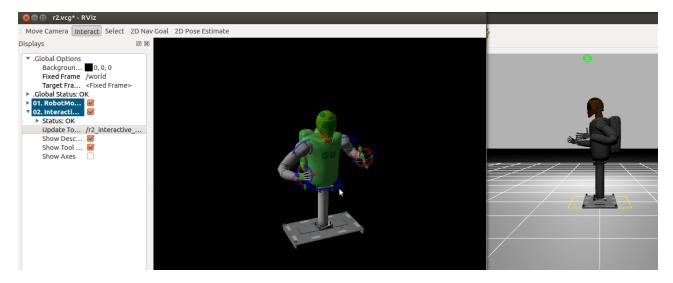

Controlling the robot easily with interactive markers

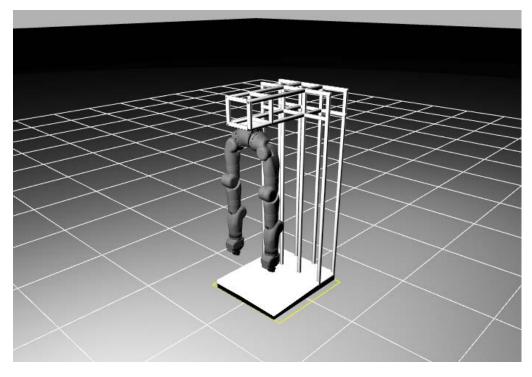

The R2 IVA climbing legs of a real Robonaut model

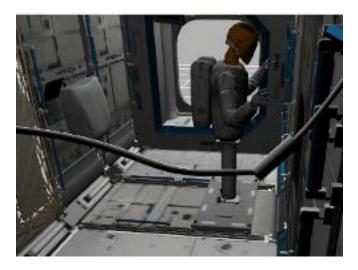

The R2 on the pedestal inside of the ISS world loaded in Gazebo

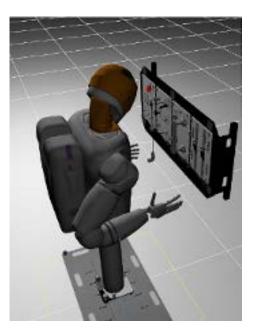

The R2 with the Task Board